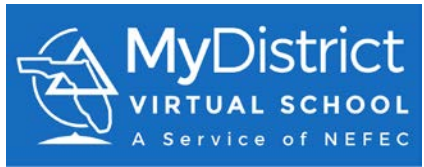

## **Register for FLVS Course through MDVS New Students**

During this process you will need some basic information to create an account with FLVS. Please be sure to have:

- 1. Your address
- 2. Your phone number
- 3. Parent/Guardian contact information including email address and phone number

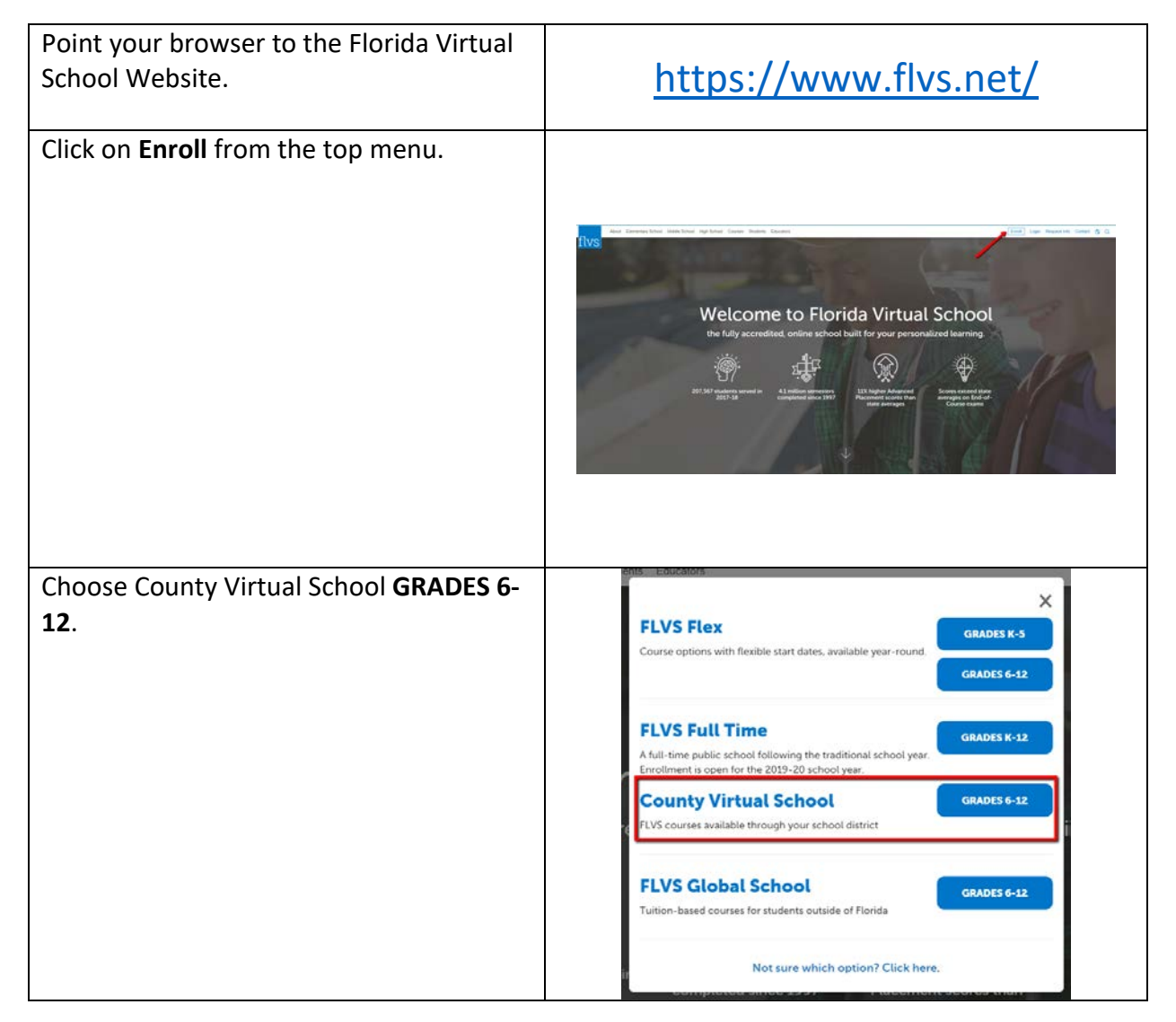

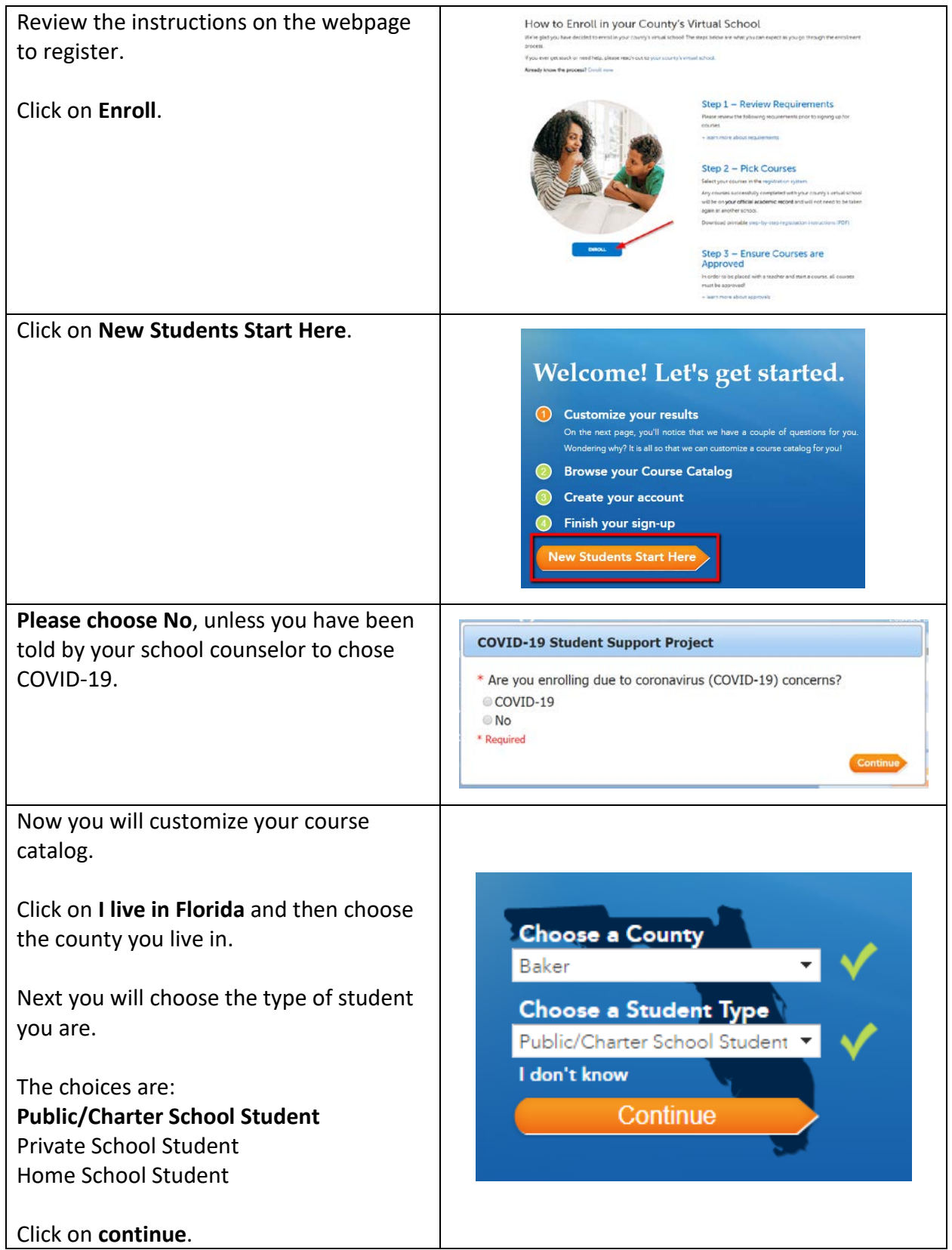

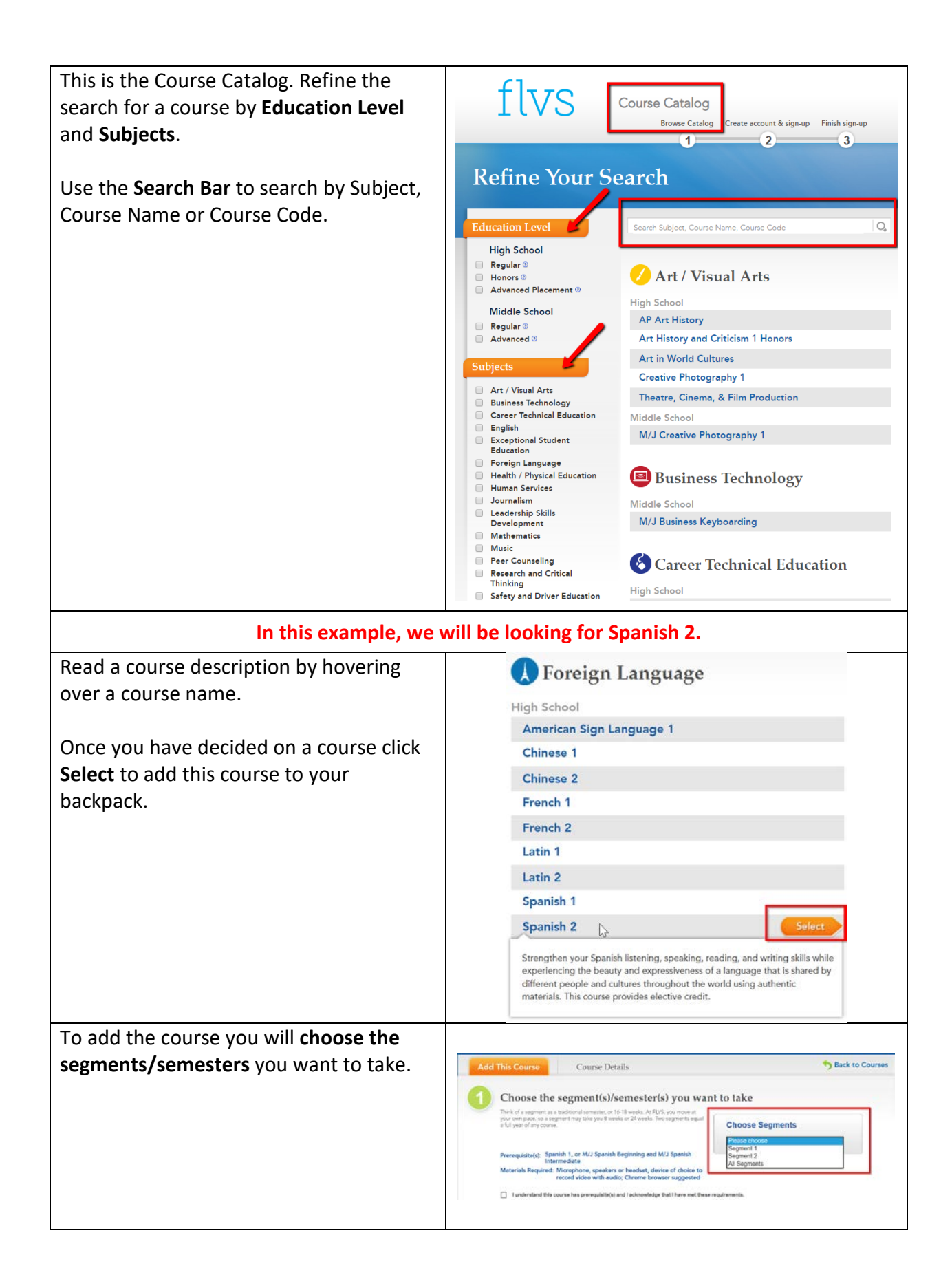

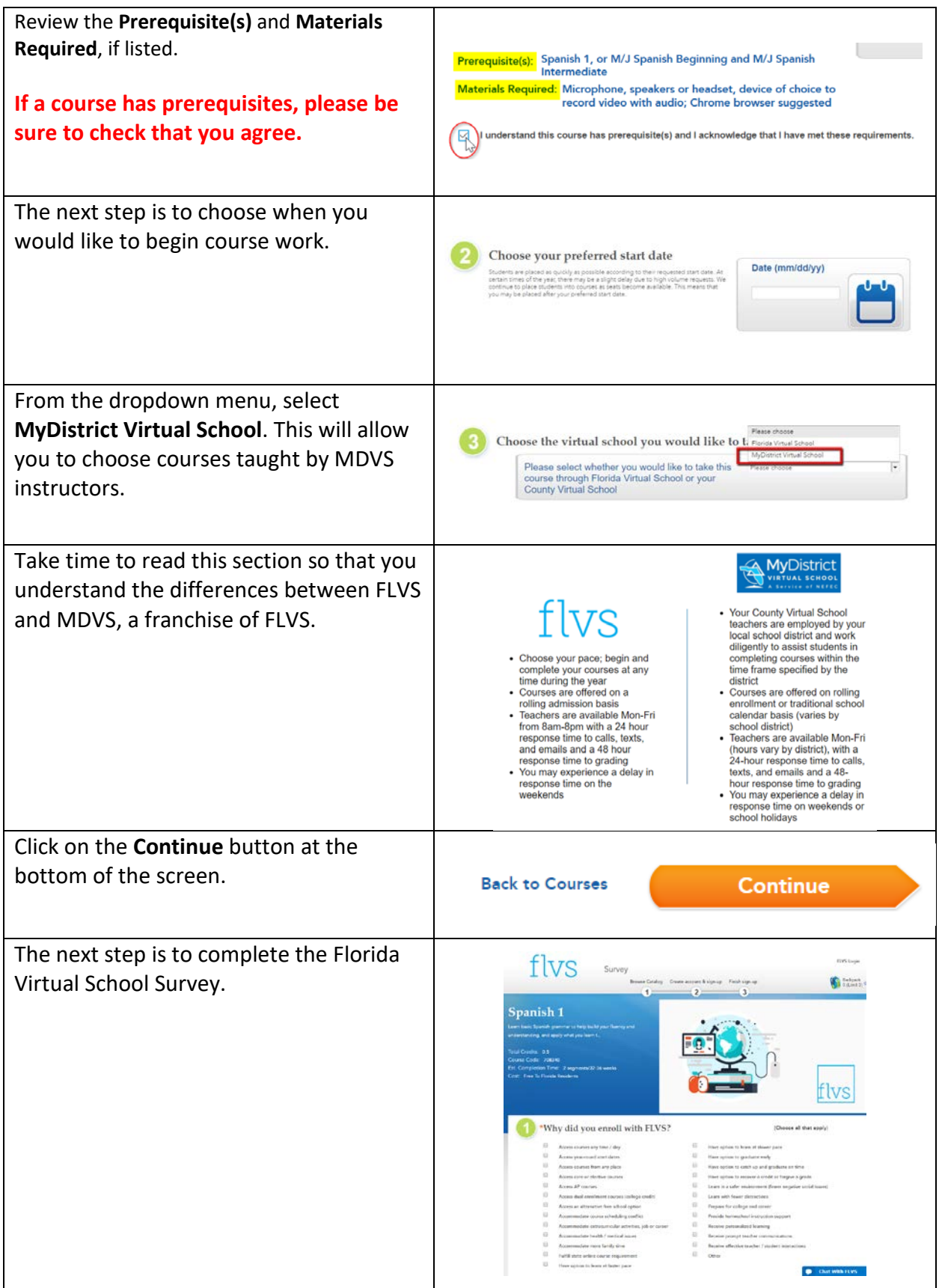

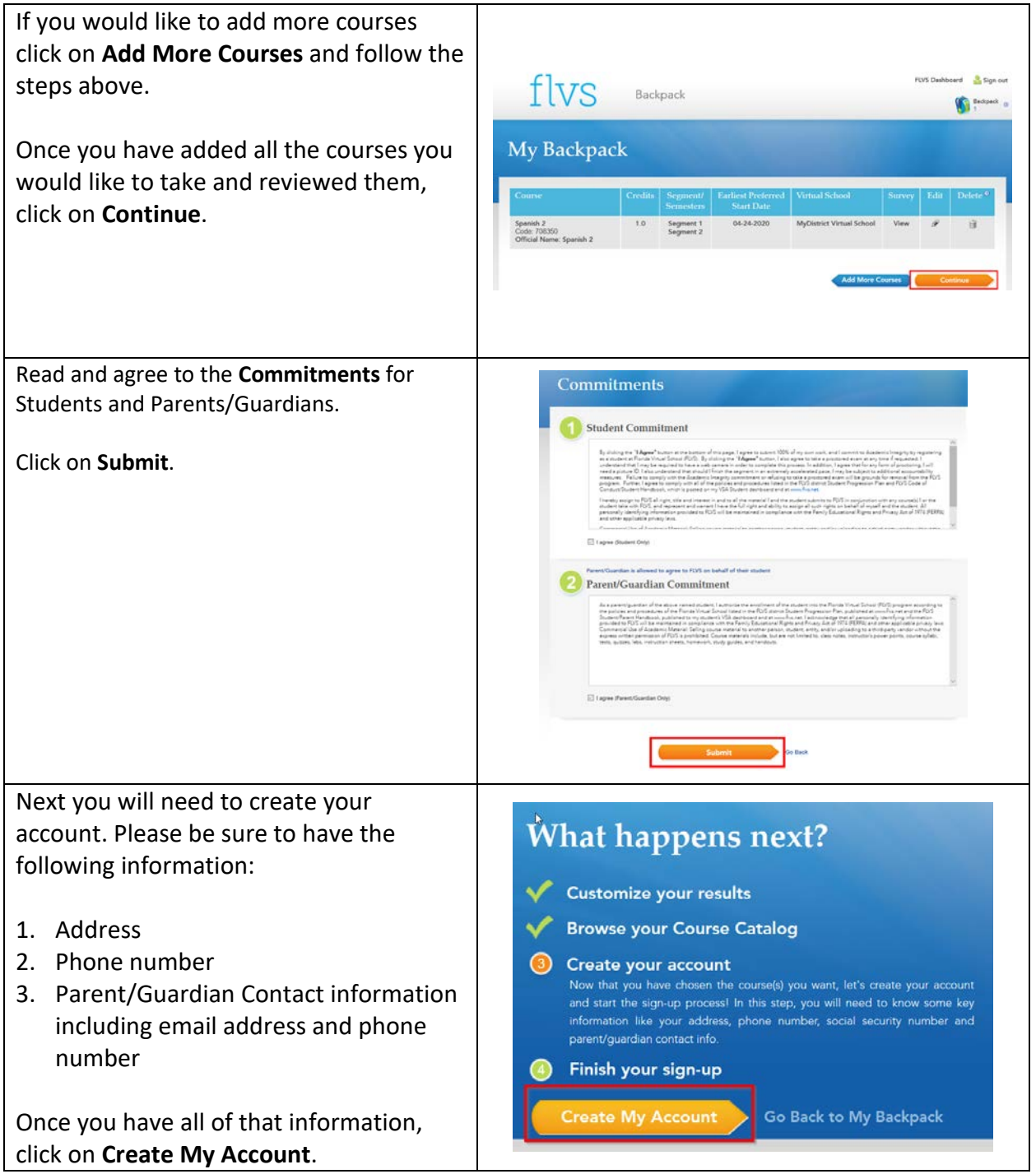

## **New Student Sign Up Process**

This is the first screen of a series of screens that will guide you in setting up your account.

Please provide FLVS with as much information as possible to make communication with you and your parent/guardian as simple as possible.

BE SURE TO WRITE DOWN YOUR USERNAME AND PASSWORD.

Anything with an **\*** orange asterisk must be filled in.

Click on next when you complete each page.

There is a section for you to select your race/ethnicity. The Department of Education requires this information.

You will have a chance to review all the information and then choose to continue.

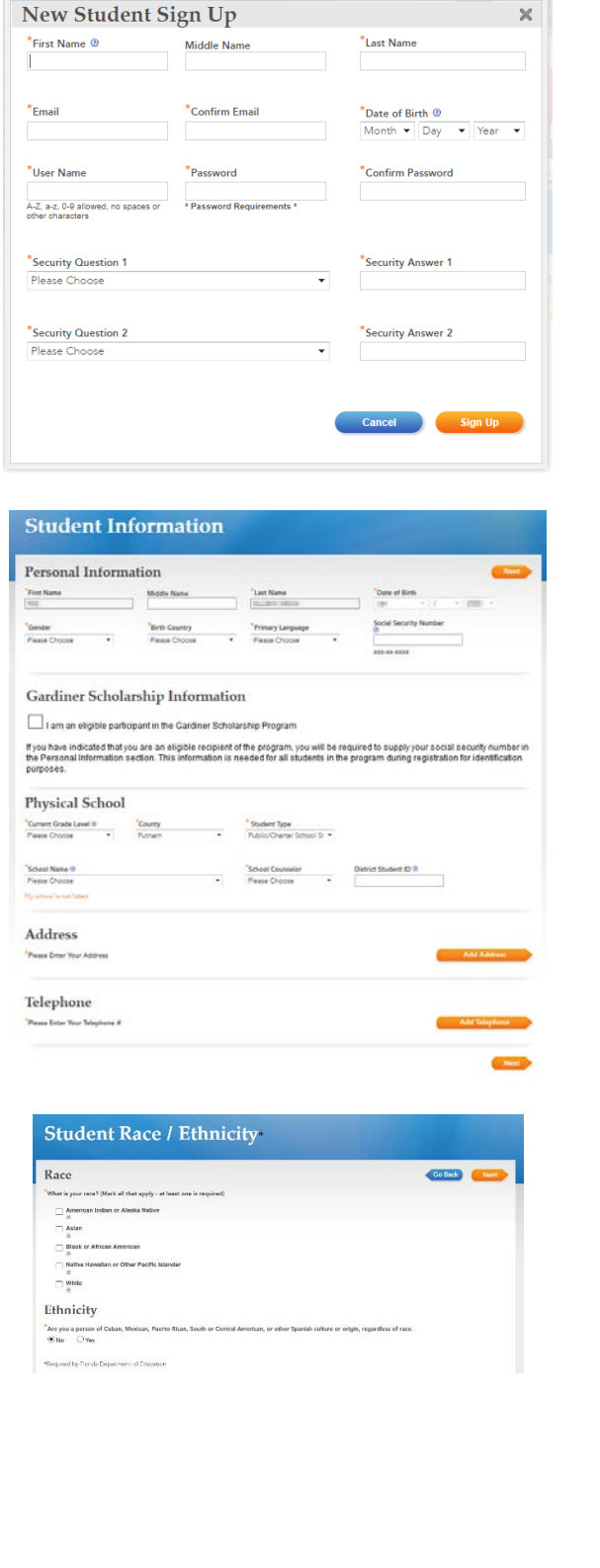

Commitments Finally, they ask you to agree to the Student and Parent/Guardian Student Commitment Commitments again. Please read and check the appropriate boxes and click **Submit**. Parent/Guardian Commitment **Submit The district virtual school registrar will verify these courses. Please reach out to Mrs. Purvis by email, [purviska@nassau.k12.fl.us,](mailto:purviska@nassau.k12.fl.us) or phone, 904-27-9029.**   $OOL$ A Service of NEFEC **Good Luck!**

**We look forward to working with you as you complete your MDVS courses!**